## **Anleitung Mengenermittlung\_v.1,0**

Dieses Datei wurde mit Excel 2003 unter Zuhilfenahme von VBA – Code erzeugt und funktioniert unter umständen auf älteren Systemen nicht.

Um diese Datei in vollem Umfang nutzen zu können, müssen Makros beim starten der Datei aktiviert werden. Lassen sich die Makros nicht aktivieren ist unter Extras – Makro – Sicherheit die Sicherheitsstufe auf mittel zu stellen.

Diese kleine Tabelle soll dabei helfen Mengenermittlungen schneller zu erstellen.

## **Funktionsweise:**

Um die Übersicht zu behalten sind die Zeilen in Spalte k unterschiedlich gefärbt.

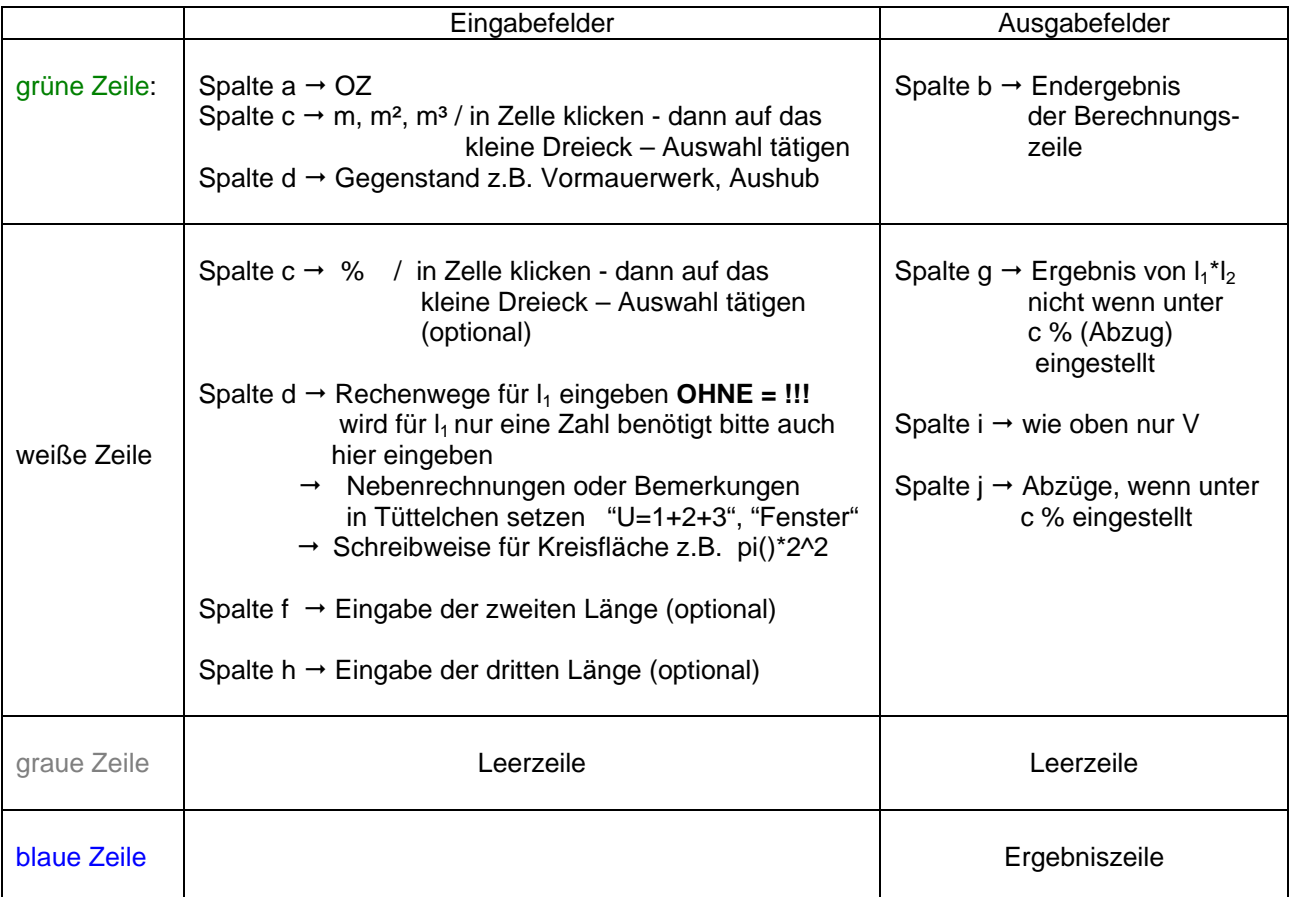

## **Zeilen einfügen, löschen.**

Möchten Sie zwischen einer grünen und einer weißen Zeile eine Leerzeile einfügen, so klicken Sie in eine beliebige Zelle der grünen Zeile und dann auf die Schaltfläche **neue Zeile**. Für das Einfügen weißer Zeilen (z.B. um die Abzüge zu ermitteln) verfahren Sie bitte sinngemäß. Das Löschen erfolgt auf gleicher Weise, in die entsprechende Zeile klicken und dann die Schaltfläche **Zeile löschen**.

## **Achtung!**

- Bitte nur die Zeilen löschen, die Sie eingefügt haben! Bitte **NIE** die originalen Zeilen löschen!
- Haben Sie für eine Berechnung mehrere weiße Zeilen untereinander eingefügt, dann bitte die Berechnung in der oberen (originalen) Zeile beginnen.
- Durch das Einfügen von neuen Zeilen verschiebt sich die Tabelle über den Blattrand hinaus, daher sollten Sie spätestens bei erreichen des Hinweises **Blattende!!!** Ihren Ausdruck über die Seitenansicht überprüfen.

Bei Fragen, Hinweisen, Anregungen usw. E-Mail an: riccardoz@web.de

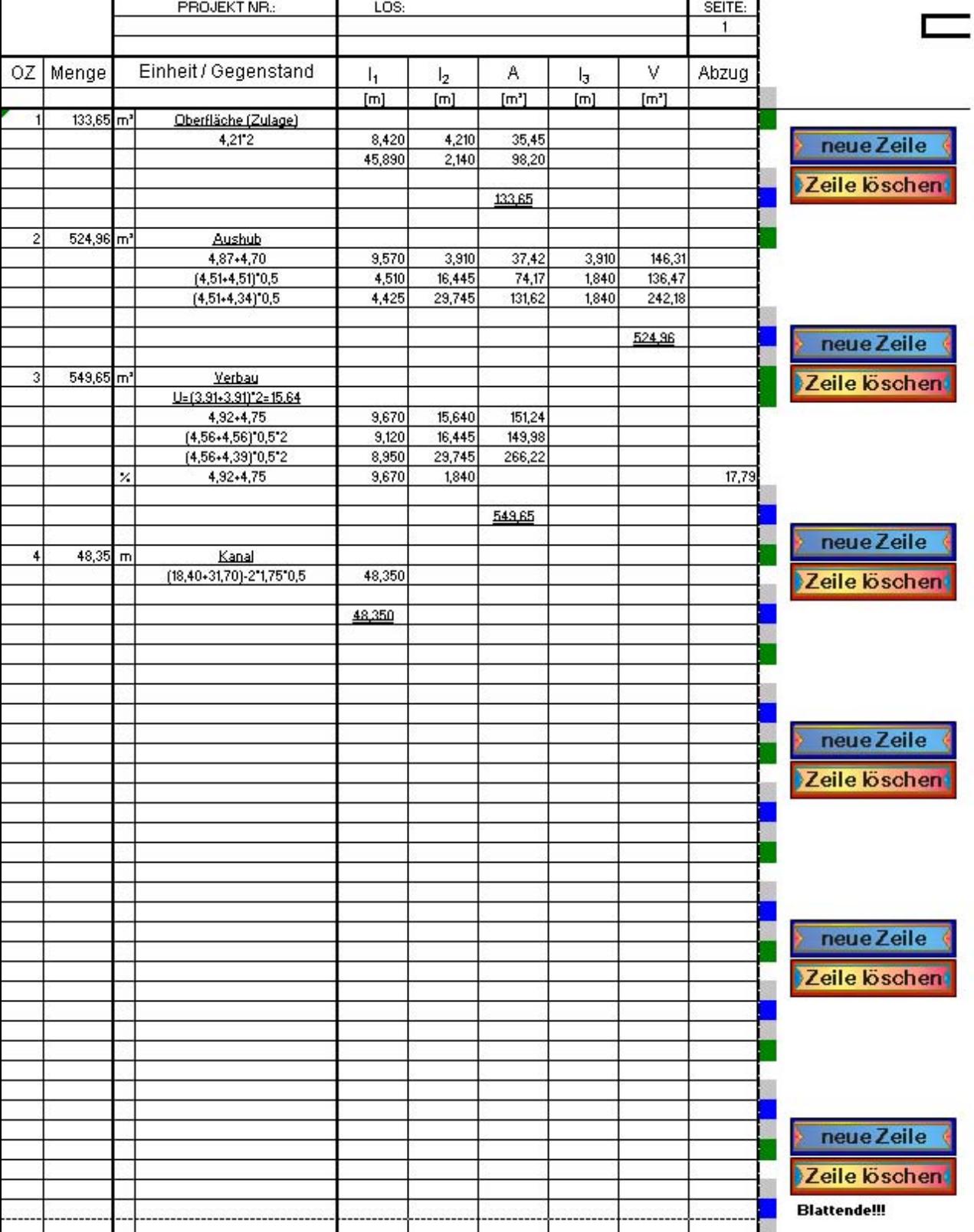

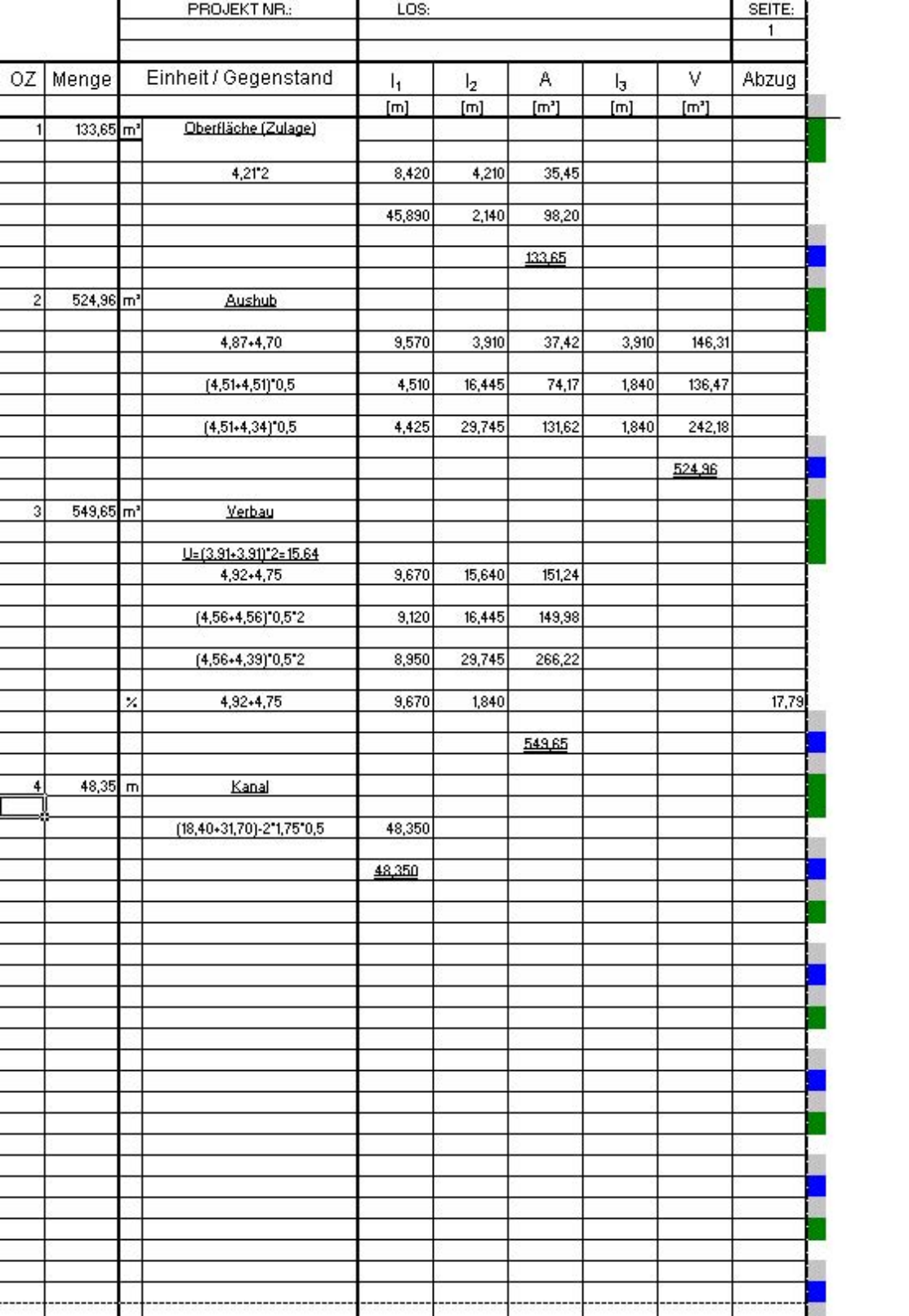

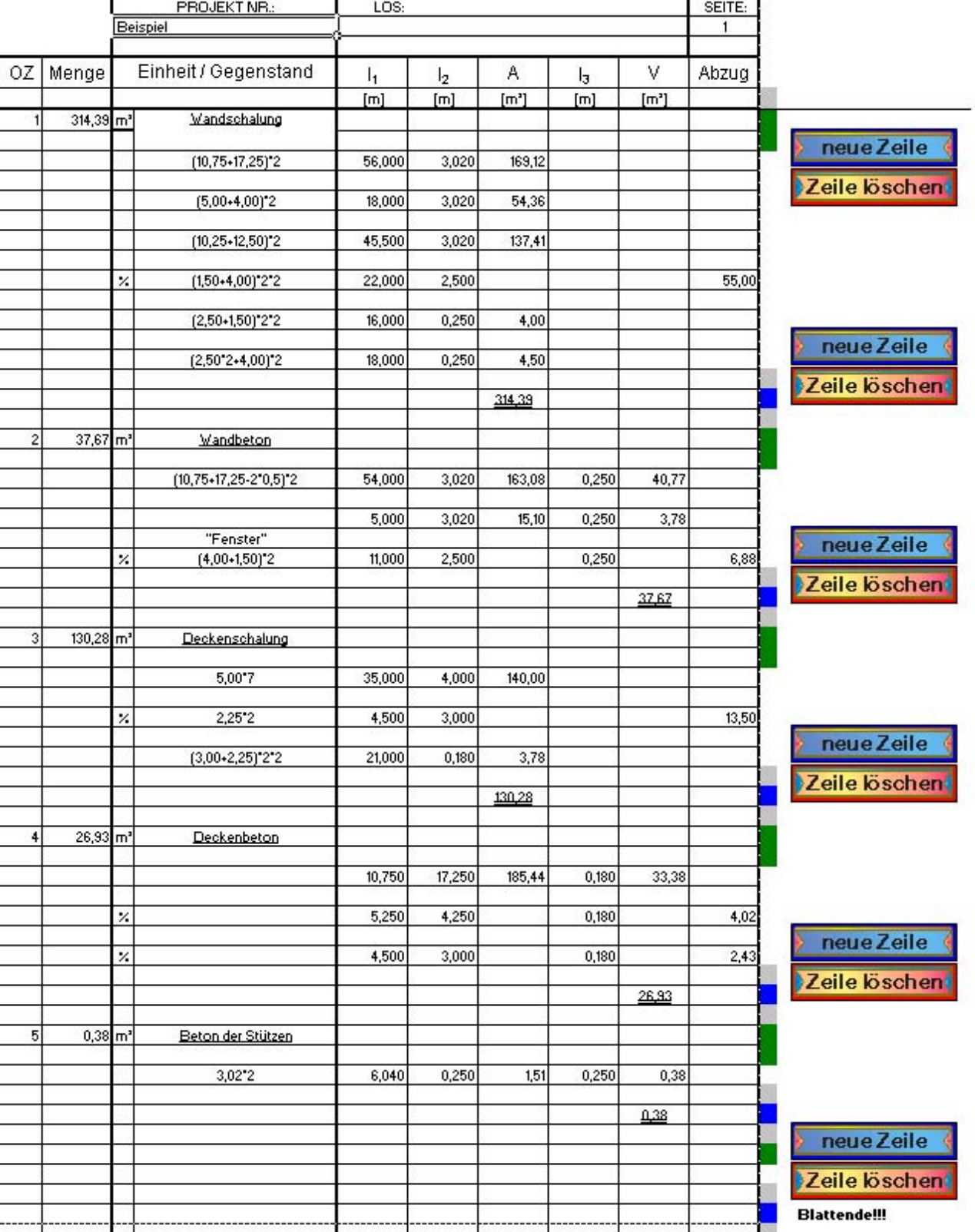

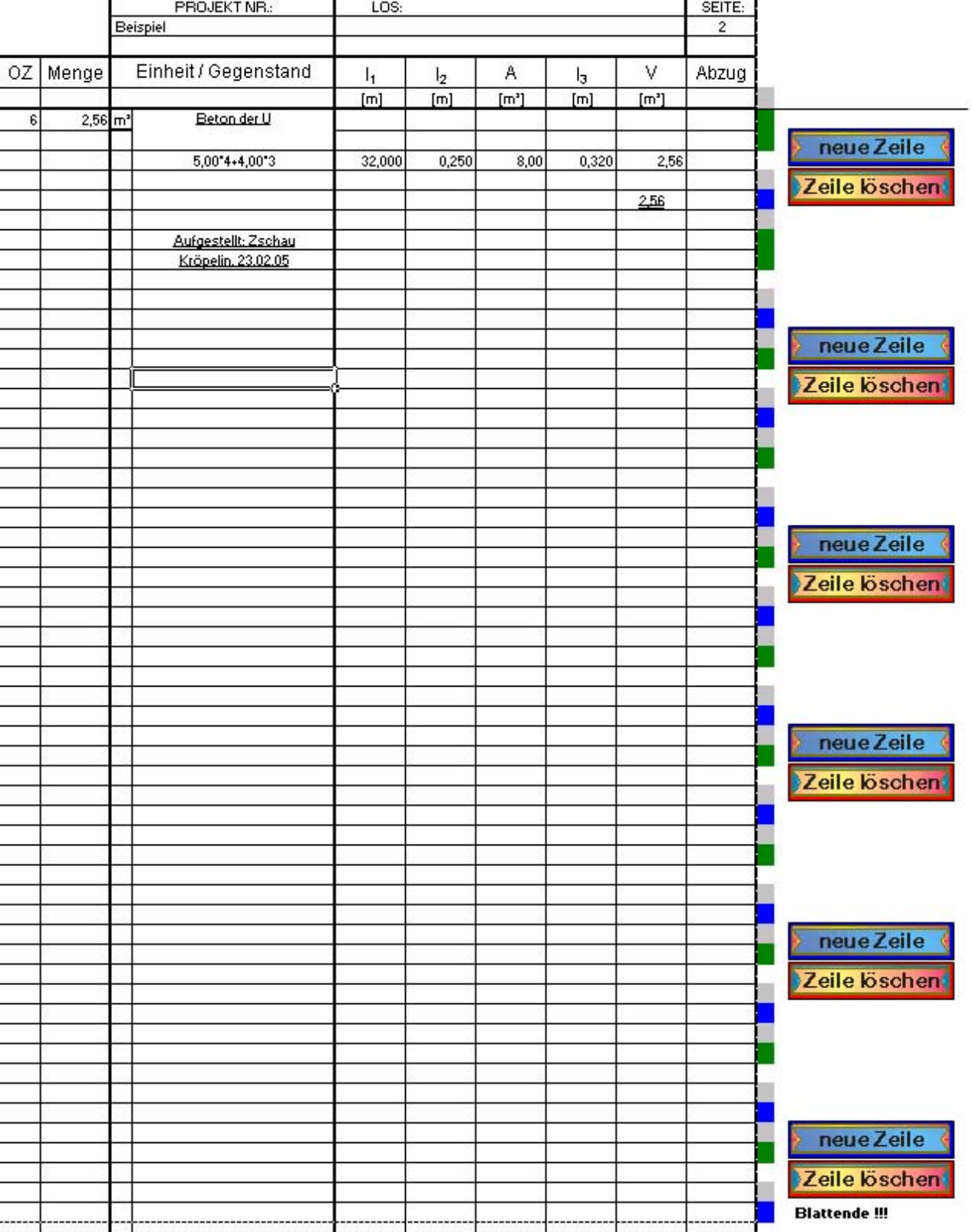